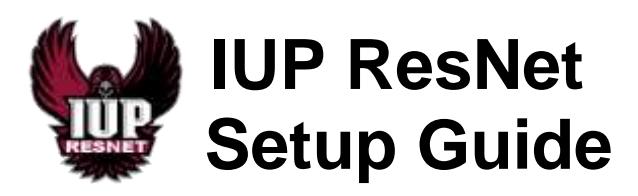

**Attention:** These instructions are for the **WIRED NETWORK.** You can setup your wireless access after setting up your wired connection by going to **http://iconnect.iup.edu** and using the **IUP Wireless Network** option. For more information on this visit the IT Support Center website at **http://www.iup.edu/itsupportcenter**.

# *We ask that you use the wired network when you are in your room/suite and setup near a network jack to free up the wireless network for non-wired devices such as tablets and smart phones.*

IUP requires you to authenticate using 802.1x to get online. You will need to know your 4 letter IUP username and network password to proceed with setting up your wired connection. If you don't know your IUP username and network password, you can look them up under URSA from one of the PCs in your buildings Residential Computing Center. Here's a list of the locations of all the RCCs:

**Putt Hall** – Ground Floor Center, Room G4 **Delaney Hall** – Ground Floor East Side, Room G2 **Suites on Maple East** – 2<sup>nd</sup> Floor Center, Room 204 **Ruddock Hall** – Ground Floor Center, Room G2 **Northern Suites** – First Floor East Side, Room 111 **Wallwork Hall** – Ground Floor North Side, Room G88 **Suites on Pratt** – Ground Floor East Side, Room G10 **Elkin Hall** – First Floor Center near rear lobby entrance, Room 146 **McCarthy Hall** – Ground Floor Lounge **Stephenson Hall** –Ground Floor East Side, Room G40 **University Towers** – Use Suites on Pratt RCC **Whitmyre Hall** – Use Northern Suites RCC

The following generic account will be active for the first two weeks of the semester to allow you to log onto the PCs in the RCCs:

## **username:** resnet\lookup **password:** lookup

Once you have logged into the PC, open Internet Explorer and follow these steps:

- Go t[o http://www.iup.edu/ursa](http://www.iup.edu/ursa) and login.
- Click on **Personal Information and Surveys**
- Click on **Display IUP Computer Account Information for Students**

If you have already changed your network password but don't remember what it is, you will need to reset it before you can continue with the setup. **Here are the steps to reset your network password in URSA**:

- Go t[o http://www.iup.edu/ursa](http://www.iup.edu/ursa) and login.
- Click on **Personal Information and Surveys**
- Click on **Password Reset Options**
- Select the **Network** check box in the **Click to change** column.
- Click **Set Selected Passwords**.
- Click **Proceed**.

- Enter the password you wish to use in the Enter your **NEW Password** box. Re-enter the password you wish to use in the Confirm your **NEW Password** box. *(password must be at least 8 characters)* - Click **Set Selected Passwords**.

# **What you need to access the wired network:**

**1.** A network adapter installed in your PC

**2.** A category 5e or 6 network cable (**NOT A PHONE CABLE)**

## **Where to plug in your network cable:**

If you live in one of the *Suites* any port that end with and "A" (ex: 123- AA, 124A-BA, 125D-AA etc…) will be active for Ethernet. Plug your

network cable into the port closest to where your computer is and the other end into the computer.

If you are in a **traditional Residence Hall** (Elkin, McCarthy, University Towers, and Whitmyre) there will be a data drop box with two Ethernet

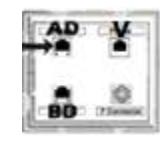

ports, a phone port and a cable port. Triple rooms in Elkin will have the V port activated also. If you are the only one in the room plug one end of your network cable into the AD port and the other end into your computer's network adapter port. If there

are two people in the room the second person plugs into the BD port. Rooms with more than three residences will also have another data drop box in the room with additional Ethernet ports.

Once you plug into the network, you may get a request to choose the

type of network you are using. Choose the **Public network** option. Now open a web browser (Internet Explorer, Chrome, Safari, etc…) You should get the following screen **->**

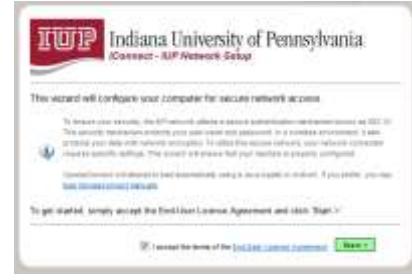

Click on the checkbox next to *I accept the terms of the End-User License Agreement* and then **Next** to continue.

Follow the instructions as they appear. Install any other programs/addons as requested. Some operating systems may require more steps than others.

*If XpressConnect doesn't begin to download you can also click on load XpressConnect manually and follow the instructions for your operating system.*

Once the program installs, a window that looks like this should appear **->**

## Choose the **IUP Wired Network** option *(later, you can go to*

*http://iconnect.iup.edu if you would like to setup the IUP Wireless Network, the steps are similar.)* Follow the directions as they appear. You will be asked to enter your IUP username and network

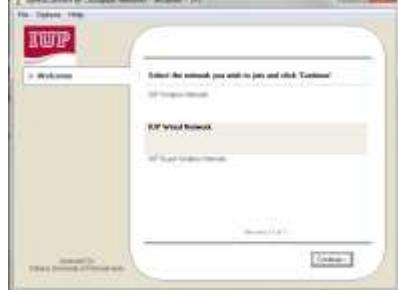

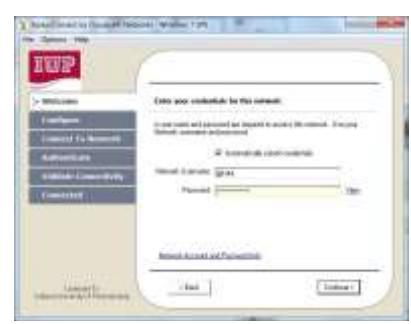

password. If you have entered them correctly you should get to the

following screen to show it was successful **->**

*You may need to reset your machine after the setup to get on the network and may also be asked to run XpressConnect once more and re-enter your information again. Please attempt to set this up at* 

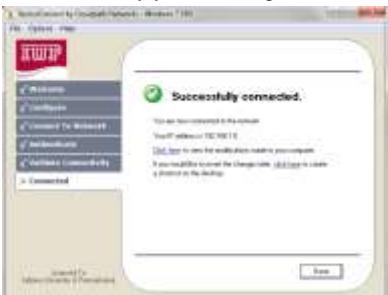

*least twice before contacting anyone for assistance.*

**Virus Protection:** Once your online you should download and install **Sophos antivirus** to make sure your PC is protected:

- Go to **http://www.iup.edu/itsupportcenter**

other devices such as **game machines**.

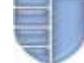

- Click on **Get Support**
- Click on **Virus and Spam (***Read the instructions on the page)*
- Click on **Download Sophos** (*follow the instructions from here*)

**Game Machine Registration:** Games Machines are allowed on the **wired network**. Go to **http://www.iup.edu/resnet** and click on **How Do I Connect My Computer or Device to the Internet?** for information on setting up

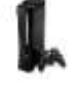

**Accessing your IUP Email:** Go to **https://imail.iup.edu/** to access your IUP email. Enter your IUP username and password. Click on the Settings button to change your password. **Remember to never give out your IUP username and password to anyone, especially via email. IUP will never ask you this information via email.**

**Connecting to the Network Drives:** Your PC is not trusted by IUP network in the same way that the PCs in the Public labs are so you *cannot* set your PC to log into IUP's domain. You can, however, map your network drives individually so that you can access them. Here are the steps you need to take to map network drives on your PC.

**Do the following step depending on your operating system:** *Windows Vista/ Windows 7:* Start > Computer > Map Network Drive *Windows XP***:** Start > My Computer > Tools > Map Network Drive

Choose the drive letter in the **Drive** pull down menu. Enter the path to the drive in the **Folder** section Click the check box **Reconnect at logon.**

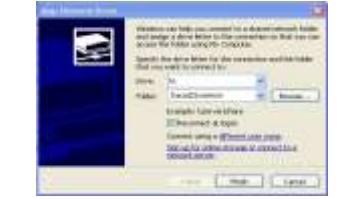

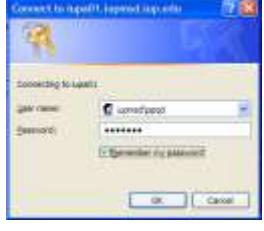

Enter in iupmsd\*usernam*e in the **User name** section where *username* is your 4 letter username. Enter your network password in the **Password** section. Click on the box next to **Remember my password**. Click **OK** in the **Connect As** window, then Click **OK** in the **Map Network Drive** window. Your drive will now be mapped every time you log in.

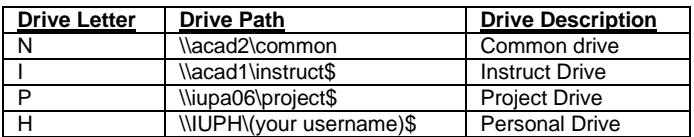

Se[e www.iup.edu/itsupportcenter/mapdrive](http://www.iup.edu/itsupportcenter/mapdrive) for more information.

#### **For additional Information/help**

If you have problems with your connection call 724-357-2596 or email us at **IUP-RESNET@IUP.EDU.** For email setup problems, password problems, or other software problems contact the IT Support Center at 724-357-4000 or log a call at [http://ihelp.iup.edu](http://ihelp.iup.edu/)

## **De-activation of Data Ports**

IUP reserves the right to disable any Ethernet port without prior notice because of violation of the **ResNet Acceptable Use Policy** (which is listed in the next column). If a port is de-activated because of a violation of this policy there may be a fee to re-activate it. **FILE SHARING IS NOT ALLOWED ON IUP's network**! If an entity holds a copyright on something you are illegally sharing they can sue you.

#### **By connecting to IUP's network you are agreeing to the following Acceptable Use Policy:**

## **ResNet Acceptable Use Policy:**

In support of the academic mission of the University, Indiana University of Pennsylvania provides students with in-room network connections through the Residential Network (ResNet). To ensure that all university members have access to these computing resources, it is the responsibility of every residential student to use the ResNet network and associated resources responsibly and in compliance with all federal, state, local, IUP, and Housing and Residence Life laws, regulations and policies.

In order to facilitate the administration of the ResNet program and to maintain equitable use of information technology resources, the following policies apply to the use of this service:

- ResNet services and wiring may not be modified or extended beyond the area of their intended use. This applies to all network wiring, hardware, and data ports.
- The use of hubs, switches, routers and wireless access points are prohibited in all residential buildings. No more than one PC can be attached to each data port.
- Attempts to compromise security of another computing resource including but not limited to port scanning is prohibited.
- Setting your PC to use a static IP address is not allowed. You must use the IP address assigned to your PC by IUP's DHCP server.
- No server software of any type is allowed to be run on PCs connected to the Residential Network. This includes but is not limited to peer to peer file server software such as Kazaa, Ares, BitTorrent and Blubster, Web servers, email servers, ftp servers, database servers, DHCP servers, domain servers and gamers servers.
- All PCs on the residential network must have updated virus protection installed.
- All PCs on the residential network must have operating systems with the latest updates installed.
- Once you have plugged into a data port in your assigned housing assignment it becomes your data port. Residents are prohibited from plugging into another port unless a room change has been approved and the student has moved into the new assignment.
- ResNet may not be used to provide Internet access to anyone outside of the university community for any purpose.
- ResNet is a shared resource. Therefore, the use of network applications that inhibit or interfere with the use of the network by others is not permitted. Examples include but are not limited to: use of an IP address not registered to you; use of an application which utilizes an unusually high portion of the bandwidth for extended periods of time.
- ResNet cannot be used for commercial purposes.
- Forgery or other misrepresentation of one's identity via electronic or any other form of communication could result in prosecution under state and federal laws.
- Students are personally responsible for all use of their computer and network connection and will be held accountable for any violation that occurs in connection with their use. Students should allow their computers to be used by others only with full understanding of the potential consequences of such action.

Violations of this ResNet Acceptable Use Policy and/or the Policies and Regulations Regarding Student Behavior

(http://www.iup.edu/studentconduct/thesource/) will be adjudicated, as appropriate, through the judicial system. Sanctions imposed as a result of such violations may include, but are not limited to:

- Suspension or Termination of residential network access
- Monetary reimbursement to the university and/or other injured parties
- In addition, violations may be prosecuted under applicable civil or criminal laws.

By connecting a personal computer to the ResNet service, the student agrees to abide by the university's regulations regarding the use of the residential network as detailed in this policy, the Source, the Residence Hall Housing License Agreement, the Choices and Changes Handbook for Residence Hall Living, the Undergraduate Catalog and all relevant local, state and federal laws, including The Digital Millennium Copyright Act of 1998.

It is further understood that ResNet network access is a privilege that can and will be revoked if actions by an individual are deemed detrimental to and/or inappropriate in the use of the network and its functioning and may also result in other university, local, state or federal charges.